## Oracle® Retail Merchandising System

Reports User Guide Release 15.0 **E65390-01** 

December 2015

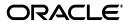

Oracle® Retail Merchandising System Reports User Guide, Release 15.0

E65390-01

Copyright © 2015, Oracle and/or its affiliates. All rights reserved.

Primary Author: Seema Kamat

This software and related documentation are provided under a license agreement containing restrictions on use and disclosure and are protected by intellectual property laws. Except as expressly permitted in your license agreement or allowed by law, you may not use, copy, reproduce, translate, broadcast, modify, license, transmit, distribute, exhibit, perform, publish, or display any part, in any form, or by any means. Reverse engineering, disassembly, or decompilation of this software, unless required by law for interoperability, is prohibited.

The information contained herein is subject to change without notice and is not warranted to be error-free. If you find any errors, please report them to us in writing.

If this is software or related documentation that is delivered to the U.S. Government or anyone licensing it on behalf of the U.S. Government, then the following notice is applicable:

U.S. GOVERNMENT END USERS: Oracle programs, including any operating system, integrated software, any programs installed on the hardware, and/or documentation, delivered to U.S. Government end users are "commercial computer software" pursuant to the applicable Federal Acquisition Regulation and agency-specific supplemental regulations. As such, use, duplication, disclosure, modification, and adaptation of the programs, including any operating system, integrated software, any programs installed on the hardware, and/or documentation, shall be subject to license terms and license restrictions applicable to the programs. No other rights are granted to the U.S. Government.

This software or hardware is developed for general use in a variety of information management applications. It is not developed or intended for use in any inherently dangerous applications, including applications that may create a risk of personal injury. If you use this software or hardware in dangerous applications, then you shall be responsible to take all appropriate fail-safe, backup, redundancy, and other measures to ensure its safe use. Oracle Corporation and its affiliates disclaim any liability for any damages caused by use of this software or hardware in dangerous applications.

Oracle and Java are registered trademarks of Oracle and/or its affiliates. Other names may be trademarks of their respective owners.

Intel and Intel Xeon are trademarks or registered trademarks of Intel Corporation. All SPARC trademarks are used under license and are trademarks or registered trademarks of SPARC International, Inc. AMD, Opteron, the AMD logo, and the AMD Opteron logo are trademarks or registered trademarks of Advanced Micro Devices. UNIX is a registered trademark of The Open Group.

This software or hardware and documentation may provide access to or information about content, products, and services from third parties. Oracle Corporation and its affiliates are not responsible for and expressly disclaim all warranties of any kind with respect to third-party content, products, and services unless otherwise set forth in an applicable agreement between you and Oracle. Oracle Corporation and its affiliates will not be responsible for any loss, costs, or damages incurred due to your access to or use of third-party content, products, or services, except as set forth in an applicable agreement between you and Oracle

#### Value-Added Reseller (VAR) Language

#### **Oracle Retail VAR Applications**

The following restrictions and provisions only apply to the programs referred to in this section and licensed to you. You acknowledge that the programs may contain third party software (VAR applications) licensed to Oracle. Depending upon your product and its version number, the VAR applications may include:

- (i) the **MicroStrategy** Components developed and licensed by MicroStrategy Services Corporation (MicroStrategy) of McLean, Virginia to Oracle and imbedded in the MicroStrategy for Oracle Retail Data Warehouse and MicroStrategy for Oracle Retail Planning & Optimization applications.
- (ii) the **Wavelink** component developed and licensed by Wavelink Corporation (Wavelink) of Kirkland, Washington, to Oracle and imbedded in Oracle Retail Mobile Store Inventory Management.
- (iii) the software component known as **Access Via** Micensed by Access Via of Seattle, Washington, and imbedded in Oracle Retail Signs and Oracle Retail Labels and Tags.
- (iv) the software component known as  $Adobe\ Flex^{TM}$  licensed by Adobe Systems Incorporated of San Jose, California, and imbedded in Oracle Retail Promotion Planning & Optimization application.

You acknowledge and confirm that Oracle grants you use of only the object code of the VAR Applications. Oracle will not deliver source code to the VAR Applications to you. Notwithstanding any other term or condition of the agreement and this ordering document, you shall not cause or permit alteration of any VAR Applications. For purposes of this section, "alteration" refers to all alterations, translations, upgrades, enhancements, customizations or modifications of all or any portion of the VAR Applications including all

reconfigurations, reassembly or reverse assembly, re-engineering or reverse engineering and recompilations or reverse compilations of the VAR Applications or any derivatives of the VAR Applications. You acknowledge that it shall be a breach of the agreement to utilize the relationship, and/or confidential information of the VAR Applications for purposes of competitive discovery.

The VAR Applications contain trade secrets of Oracle and Oracle's licensors and Customer shall not attempt, cause, or permit the alteration, decompilation, reverse engineering, disassembly or other reduction of the VAR Applications to a human perceivable form. Oracle reserves the right to replace, with functional equivalent software, any of the VAR Applications in future releases of the applicable program.

## Contents

| Pr | reface                                                       | ix  |
|----|--------------------------------------------------------------|-----|
|    | Audiences                                                    | ix  |
|    | Documentation Accessibility                                  | ix  |
|    | Related Documents                                            | ix  |
|    | Customer Support                                             | x   |
|    | Review Patch Documentation                                   | x   |
|    | Improved Process for Oracle Retail Documentation Corrections |     |
|    | Oracle Retail Documentation on the Oracle Technology Network | xi  |
|    | Conventions                                                  | xi  |
| 1  | View Reports                                                 |     |
|    | Report Request Window                                        | 1-1 |
| 2  | Report Descriptions                                          |     |
|    | Control Report                                               | 2-1 |
|    | Daily Purge Report                                           | 2-1 |
|    | Cost Management Reports                                      | 2-2 |
|    | Cost Overlap/Conflicts Report                                | 2-2 |
|    | Item Catalog Report                                          |     |
|    | Finance Reports                                              |     |
|    | Fixed Deal Data Report                                       | 2-4 |
|    | Letter of Credit Amendments Report                           |     |
|    | Letter of Credit Details Report                              | 2-5 |
|    | NWP Inventory Valuation Report                               | 2-5 |
|    | Transaction History Report                                   | 2-6 |
|    | Year End Valuation Report                                    | 2-6 |
|    | Harmonized Tariff Schedule (HTS) Maintenance Reports         | 2-7 |
|    | HTS Mass Update Impact Report                                | 2-7 |
|    | Inventory Reports                                            | 2-8 |
|    | Inventory Adjustments Report                                 | 2-8 |
|    | Items Reports                                                | 2-9 |
|    | Mass Item Change Rejection Report                            | 2-9 |
|    | Orders Reports                                               | 2-9 |

| Open PO Report                           | 2-9  |
|------------------------------------------|------|
|                                          | 2-10 |
| Order Redistribution Report              | 2-11 |
| Pre-Issued Order Numbers Report          | 2-12 |
| Purchase Order Report                    | 2-12 |
| Point of Sale Reports                    | 2-13 |
| Off-Retail Report                        | 2-13 |
| Shipping and Receiving Reports2          | 2-13 |
| Bill of Lading Manifest Report           | 2-13 |
| Inbound PO Shipments Report              | 2-14 |
| Open Transfers and Allocations Report    | 2-14 |
|                                          | 2-15 |
| Stock Count Reports                      | 2-16 |
| Missing Stock Count Result Report        | 2-16 |
| Stock Count Variance Report              | 2-17 |
| Stock Count Worksheet Report             | 2-17 |
| Supplier Compliance Reports2             | 2-18 |
| Supplier Compliance Order Summary Report | 2-18 |
|                                          | 2-19 |
|                                          | 2-19 |

## **Send Us Your Comments**

Oracle® Retail Merchandising System Reports User Guide, Release 15.0.

Oracle welcomes customers' comments and suggestions on the quality and usefulness of this document.

Your feedback is important, and helps us to best meet your needs as a user of our products. For example:

- Are the implementation steps correct and complete?
- Did you understand the context of the procedures?
- Did you find any errors in the information?
- Does the structure of the information help you with your tasks?
- Do you need different information or graphics? If so, where, and in what format?
- Are the examples correct? Do you need more examples?

If you find any errors or have any other suggestions for improvement, then please tell us your name, the name of the company who has licensed our products, the title and part number of the documentation and the chapter, section, and page number (if available).

**Note:** Before sending us your comments, you might like to check that you have the latest version of the document and if any concerns are already addressed. To do this, access the Online Documentation available on the Oracle Technology Network Web site. It contains the most current Documentation Library plus all documents revised or released recently.

Send your comments to us using the electronic mail address: retail-doc\_us@oracle.com

Please give your name, address, electronic mail address, and telephone number (optional).

If you need assistance with Oracle software, then please contact your support representative or Oracle Support Services.

If you require training or instruction in using Oracle software, then please contact your Oracle local office and inquire about our Oracle University offerings. A list of Oracle offices is available on our Web site at http://www.oracle.com.

### **Preface**

The *Oracle*® *Retail Merchandising System Reports User Guide* describes the reports available through the Oracle Retail Merchandising System Reports functions.

### **Audiences**

This Reports User Guide is for users and administrators of Oracle Retail Merchandising System. This includes merchandisers, buyers, business analysts, and administrative personnel.

### **Documentation Accessibility**

For information about Oracle's commitment to accessibility, visit the Oracle Accessibility Program website at

http://www.oracle.com/pls/topic/lookup?ctx=acc&id=docacc.

#### **Access to Oracle Support**

Oracle customers that have purchased support have access to electronic support through My Oracle Support. For information, visit

http://www.oracle.com/pls/topic/lookup?ctx=acc&id=info or visit http://www.oracle.com/pls/topic/lookup?ctx=acc&id=trs if you are hearing impaired.

### **Related Documents**

For more information, see the following documents:

- Oracle Retail Merchandising System Installation Guide
- Oracle Retail Merchandising System Operations Guide
- Oracle Retail Merchandising System User Guide and Online Help
- Oracle Retail Merchandising System Release Notes
- Oracle Retail Merchandising System Custom Flex Attribute Solution Implementation Guide
- Oracle Retail Merchandising System Data Model
- Oracle Retail Merchandising System Data Access Schema Data Model
- Oracle Retail Merchandising Security Guide
- Oracle Retail Merchandising Implementation Guide

- Oracle Retail Merchandising Data Conversion Operations Guide
- Oracle Retail Merchandising Batch Schedule
- Oracle Retail Xstore Suite 15.0/Merchandising 15.0 Implementation Guide
- Oracle Retail POS Suite 14.1/Merchandising Operations Management 15.0 Implementation Guide
- Oracle Retail Sales Audit documentation
- Oracle Retail Trade Management documentation

### **Customer Support**

To contact Oracle Customer Support, access My Oracle Support at the following URL:

https://support.oracle.com

When contacting Customer Support, please provide the following:

- Product version and program/module name
- Functional and technical Description of the problem (include business impact)
- Detailed step-by-step instructions to re-create
- Exact error message received
- Screen shots of each step you take

### **Review Patch Documentation**

When you install the application for the first time, you install either a base release (for example, 15.0) or a later patch release (for example, 15.0.1 If you are installing the base release and additional patch releases, read the documentation for all releases that have occurred since the base release before you begin installation. Documentation for patch releases can contain critical information related to the base release, as well as information about code changes since the base release.

### Improved Process for Oracle Retail Documentation Corrections

To more quickly address critical corrections to Oracle Retail documentation content, Oracle Retail documentation may be republished whenever a critical correction is needed. For critical corrections, the republication of an Oracle Retail document may at times not be attached to a numbered software release; instead, the Oracle Retail document will simply be replaced on the Oracle Technology Network Web site, or, in the case of Data Models, to the applicable My Oracle Support Documentation container where they reside.

This process will prevent delays in making critical corrections available to customers. For the customer, it means that before you begin installation, you must verify that you have the most recent version of the Oracle Retail documentation set. Oracle Retail documentation is available on the Oracle Technology Network at the following URL:

http://www.oracle.com/technetwork/documentation/oracle-retail-100266.ht ml

An updated version of the applicable Oracle Retail document is indicated by Oracle part number, as well as print date (month and year). An updated version uses the

same part number, with a higher-numbered suffix. For example, part number E123456-02 is an updated version of a document with part number E123456-01.

If a more recent version of a document is available, that version supersedes all previous versions.

### **Oracle Retail Documentation on the Oracle Technology Network**

Oracle Retail product documentation is available on the following Web site:

http://www.oracle.com/technology/documentation/oracle\_retail.html

(Data Model documents are not available through Oracle Technology Network. You can obtain them through My Oracle Support.)

### **Conventions**

The following text conventions are used in this document:

| Convention | Meaning                                                                                                    |
|------------|----------------------------------------------------------------------------------------------------|
| boldface   | Boldface type indicates graphical user interface elements associated with an action, or terms defined in text or the glossary.         |
| italic     | Italic type indicates book titles, emphasis, or placeholder variables for which you supply particular values.                          |
| monospace  | Monospace type indicates commands within a paragraph, URLs, code in examples, text that appears on the screen, or text that you enter. |

# **View Reports**

This chapter explains the steps to view reports from the Oracle Retail Merchandising System (RMS) application.

Navigate: From the main menu, select Action -> View Reports. The Report Request window opens.

Figure 1-1 Report Request Window

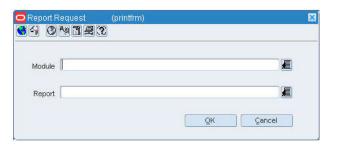

### **Report Request Window**

To view the Report Request window, perform the following steps:

In the Module field, click the List of Values (LOV) button and select the module. You can also enter a module name in the Module field. The List of Modules window opens.

Figure 1-2 List of Modules Window

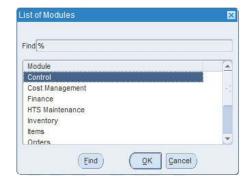

- **2.** Select the module from the list.
- 3. Click OK.

4. In the Report field, click the LOV button and select the report. You can also enter a report name. The List of Reports window opens.

Figure 1-3 List of Reports Window

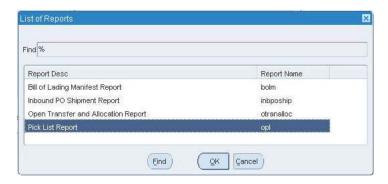

- Select the report from the list.
- Click **OK** in the List of Reports window.
- **7.** Click **OK** in the Report Request window. Oracle Business Intelligence opens in your Web browser.

Figure 1–4 Oracle BI Publisher Enterprise Window

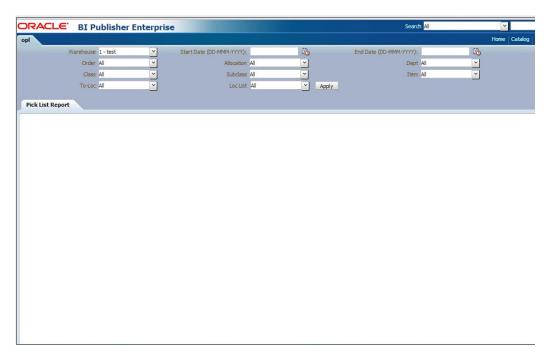

- **8.** Depending on the report, you can use prompts to select report Parameters.
  - Some prompts allow you to filter the report contents and limit the information in the report. For example, you can filter on Dept or Item to filter the content of the Pick List report.
  - Some reports require a parameter, such as a letter of credit ID.
  - Some reports require no parameters, and no prompts are displayed.

- Select values as needed from the list for the prompts displayed.
- Select the report output you may want to view.
  - HTML (default, Web page format)
  - PDF (Adobe Acrobat Portable Document Format)
  - RTF (Rich Text Format, used by Microsoft Word and other programs)
  - Excel (Microsoft Excel format)
  - PowerPoint (Microsoft PowerPoint format)
  - CSV (comma-separated values file)
  - Data (XML)

**Note:** Not all output formats may be available.

**10.** Click **View**. The report is displayed in Oracle BI Publisher.

(If you select another output format, you have the option to save the report to disk. You can also open the report with another program, such as Microsoft Excel).

Figure 1–5 Letter of Credit Amendments Report

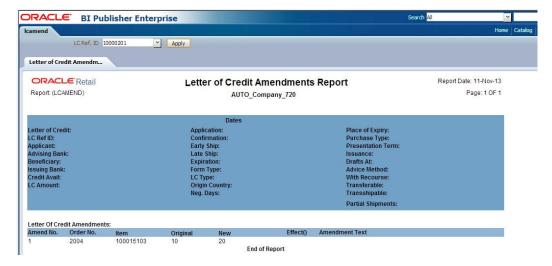

- 11. Close the browser window when you are finish viewing, printing, or saving the report.
- **12.** In the Report Request window:
  - If you want to view another report, repeat steps 4 through 10.
  - If you finish viewing the reports, click Cancel to close the Report Request window.

| Report F | Request | Window |
|----------|---------|--------|
|----------|---------|--------|

## **Report Descriptions**

This chapter describes the RMS reports available through the Report Request window.

The reports are organized according to module, as listed in the List of Modules window.

Figure 2-1 List of Modules

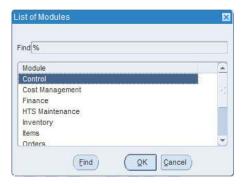

### **Control Report**

The following section describes the Control report.

### **Daily Purge Report**

Module: Control

**Description:** A regularly scheduled batch program deletes records that you have marked for deletion. Some records may not be deleted if the system determines that the record is still in use in RMS. If an item is marked for deletion the dlyprg.pc program checks that the item was not put on order later in the day. If the relations are found to exist, a record is written to an error table (DAILY\_PURGE\_ERROR\_LOG).

Parameters: None

Figure 2-2 Daily Purge Report

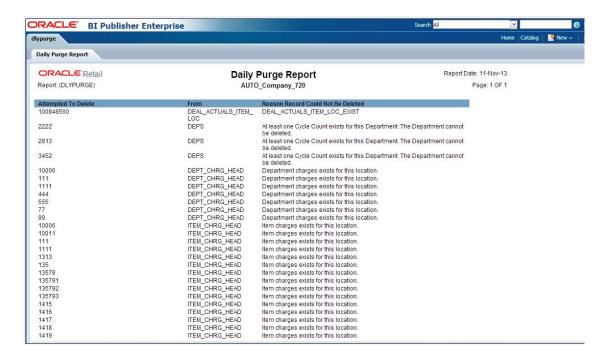

### **Cost Management Reports**

The following section describes the Cost Management reports.

### **Cost Overlap/Conflicts Report**

Module: Cost Management

**Description:** The Cost Overlap/Conflicts report identifies any conflicting cost changes

that are entered into the system.

Parameters: None

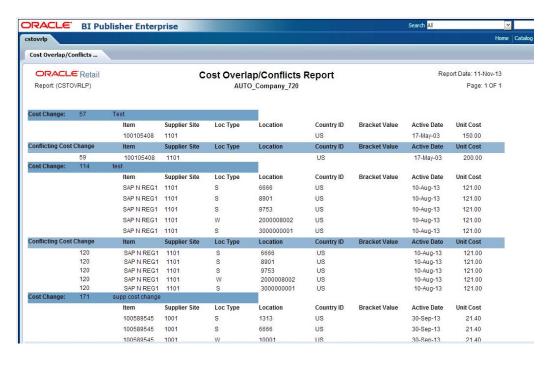

Figure 2-3 Cost Overlap/Conflicts Report

### **Item Catalog Report**

Module: Cost Management

**Description**: The Item Catalog report lists the items available for sale to wholesale stores, showing the current cost and suggested retail for each item.

#### **Parameters:**

- **Customer Group**
- Customer
- Loc List
- Store
- Division
- Group
- Dept
- Class
- Subclass

Figure 2-4 Item Catalog Report

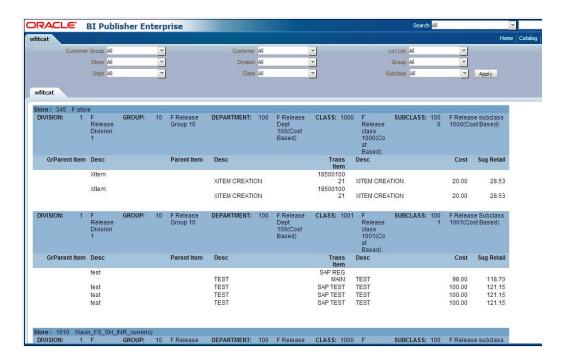

### **Finance Reports**

The following section describes the Finance reports.

### **Fixed Deal Data Report**

Module: Finance

Description: This report shows the fixed deal data for accounting entry by deal and

supplier.

Parameter: None

Figure 2-5 Fixed Deal Data Report

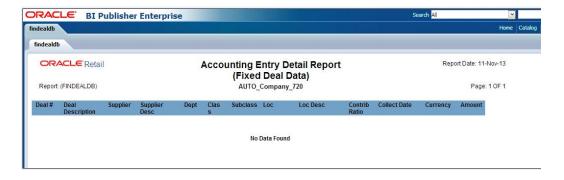

### **Letter of Credit Amendments Report**

Module: Finance

Description: The Letter of Credit Amendments report displays the details of amendments made to a given letter of credit.

**Parameter**: Letter of credit ID (this is a mandatory field)

Figure 2–6 Letter of Credit Amendments Report

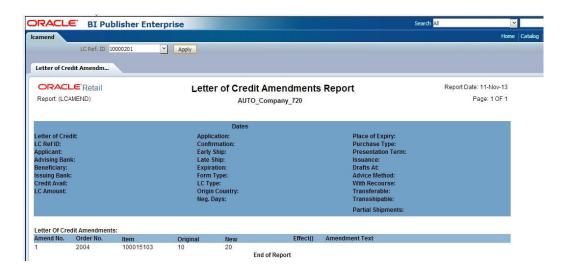

### **Letter of Credit Details Report**

Module: Finance

Description: The Letter of Credit Details report displays the details of a given letter of credit.

Parameter: Letter of credit ID (this is a mandatory field)

Figure 2-7 Letter of Credit Details Report

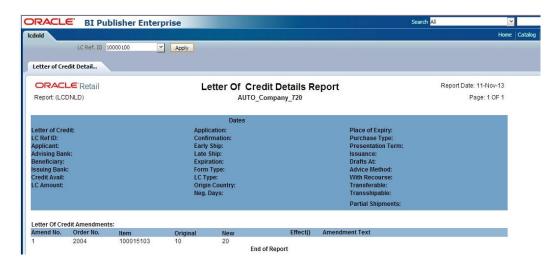

### **NWP Inventory Valuation Report**

Module: Finance

**Description**: This report shows the inventory valuation for a fiscal year at the location

and division level.

Parameter: Fiscal Year

Figure 2-8 NWP Inventory Valuation Report

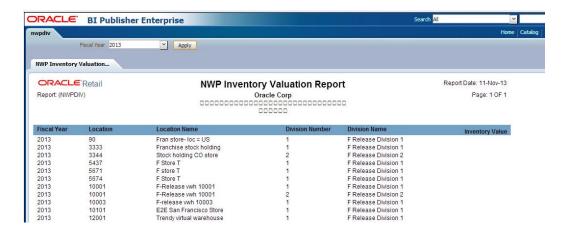

### **Transaction History Report**

Module: Finance

**Description**: This report shows the transaction history of the accounting entry detail

by item and location. **Parameter:** Fiscal Year

Figure 2-9 Transaction History Report

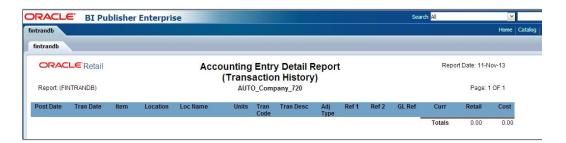

### **Year End Valuation Report**

Module: Finance

**Description**: This report shows a fiscal year end summary of inventory value by

location and department.

Parameter: Fiscal Year

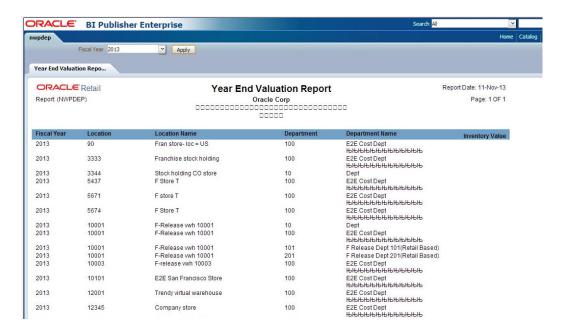

Figure 2-10 Year End Valuation Report

### Harmonized Tariff Schedule (HTS) Maintenance Reports

The following section describes the HTS Maintenance reports.

### **HTS Mass Update Impact Report**

Module: HTS Maintenance

**Description**: The HTS Mass Update Impact report lists the items and purchase order/items that were affected by a change in the harmonized tariff schedule.

- Displays only item (restricts the report to the affected items or to the affected items on all purchase orders)
- Displays only unapproved orders
- Effective date (effective date of the HTS change)

ORACLE BI Publisher Enterprise ~ Apply HTS Mass Update Impact ... **ORACLE** Retail **HTS Mass Update Impact Report** Report Date: 11-Nov-13 Report: (HTSCHG) AUTO\_Company\_720 Page: 1 OF 1 Order No Unappr. Item Description Effective Date: From Date/Time 11-Dec-2010 11-Dec-2010 11-Dec-2010 11-Dec-2010 11-Dec-2010 08-Sep-2019 08-Sep-2019 08-Sep-2019 08-Sep-2019 101284541 181 FP defect 15977997 16-Oct-2013 05:39 18-Oct-2013 12:44 17-Oct-2013 11:31 17-Oct-2013 11:31 17-Oct-2013 11:31 101312919 101284541 test\_hts 101287573 test hts 1105 08-Sep-2019 101307597 101305671 101284541 test\_hts 181 PB 181 PB Test 15977997 FP 181 FP defect 15977997 11-Dec-2010 11-Dec-2010 11-Dec-2010 08-Sep-2019 08-Sep-2019 08-Sep-2019 17-Oct-2013 11:31 17-Oct-2013 11:31 18-Oct-2013 12:05 1105 test\_hts test\_hts test\_hts 181 PB 181 PB Test 15977997 FP 181 FP defect 15977997 11-Dec-2010 11-Dec-2010 11-Dec-2010 11-Dec-2010 11-Dec-2010 11-Dec-2010 08-Sep-2019 08-Sep-2019 08-Sep-2019 08-Sep-2019 08-Sep-2019 1105 101285543 18-Oct-2013 12:05 101287573 1105 18-Oct-2013 12:05 101307597 101305671 101284541 1105 1105 1105 1105 18-Oct-2013 12:05 18-Oct-2013 12:05 16-Oct-2013 05:55 test\_hts test\_hts 181 FP defect 15977997 101285543 1105 11-Dec-2010 08-Sep-2019 16-Oct-2013 05:55 101287573 101284541 101285543 11-Dec-2010 11-Dec-2010 11-Dec-2010 11-Dec-2010 08-Sep-2019 08-Sep-2019 08-Sep-2019

Figure 2-11 HTS Mass Update Impact Report

### **Inventory Reports**

The following section describes the Inventory report.

### **Inventory Adjustments Report**

Module: Inventory

**Description**: This report shows inventory adjustments grouped by location.

11-Dec-2010

08-Sep-2019

17-Oct-2013 11:57

#### Parameters:

101287573

- Location
- Location list
- Item
- Item list
- Start date (this is a mandatory field)
- End date

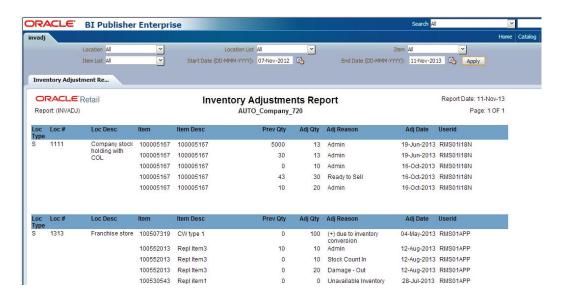

Figure 2-12 Inventory Adjustments Report

### **Items Reports**

The following section describes the Item report.

### Mass Item Change Rejection Report

Module: Items

**Description**: You can enter a request in RMS to make the same change to multiple items. The Mass Item Change Rejection report lists those changes that are rejected by the system and why the request could not be completed.

Parameter: Change type (item indicator, location-level attributes, merchandise hierarchy, seasons/phases, replenishment, substitute items, user-defined attributes, VAT indicator).

Figure 2-13 Mass Item Change Rejection Report

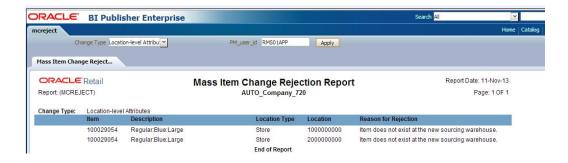

### **Orders Reports**

The following section describes the Orders reports.

### **Open PO Report**

Module: Orders

**Description:** This report shows details about purchase orders that are not fully received.

#### **Parameters:**

- Division
- Group
- Dept
- Class
- Subclass
- Item
- Item list
- Supplier
- Supplier trait
- Not before/not after date
- Location
- Location list
- Start date (this is a mandatory field)
- End date

Figure 2-14 Open PO Report

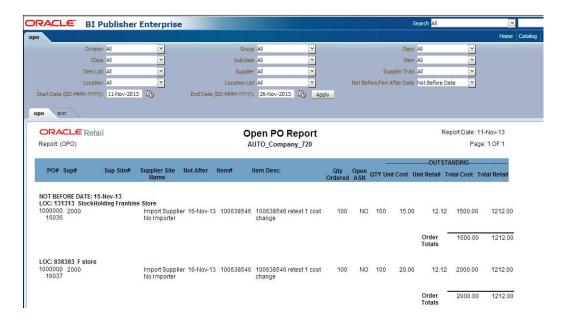

### **Open to Buy Summary Report**

Module: Orders

**Description:** This report shows open-to-buy and related information by week for a selected department, class, or subclass for a selected time period.

**Parameters:** 

- Dept
- Class
- Subclass
- Start date (this is a mandatory field)
- End date (this is a mandatory field)

Figure 2–15 Open to Buy Summary Report

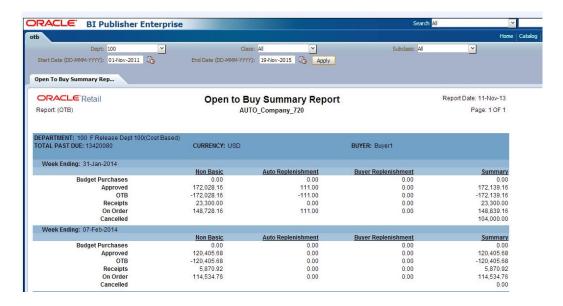

### Order Redistribution Report

Module: Orders

**Description:** Sometimes orders are distributed to a dummy location (also referred to as a redistribution warehouse) because the order is placed before the buyer knows which locations need the ordered items. The Order Redistribution report lists those purchase orders that must be redistributed by a specified buyer. If a buyer is not specified, the report lists such orders for each buyer.

Parameter: Buyer

Figure 2–16 Order Redistribution Report

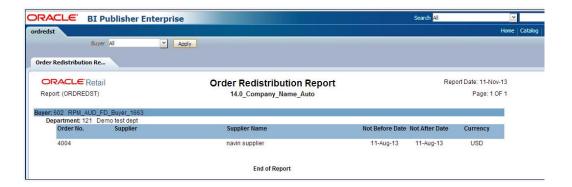

### **Pre-Issued Order Numbers Report**

Module: Orders

Description: The Pre-Issued Order Numbers Report displays the numbers already

issued for specific suppliers and sites.

Parameter: None

Figure 2-17 Pre-Issued Order Numbers Report

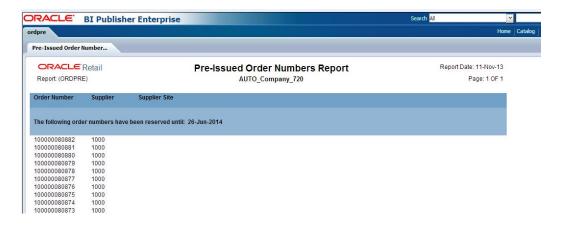

### **Purchase Order Report**

Module: Orders

**Description:** The Purchase Order report displays the details of a given purchase order.

**Parameter:** Purchase order number (this is a mandatory field)

Figure 2-18 Purchase Order Report

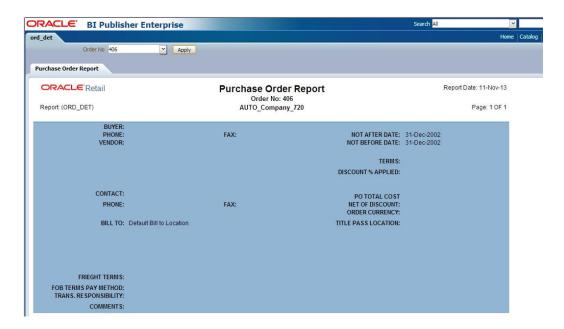

### **Point of Sale Reports**

The following section describes the Point of Sale report.

### Off-Retail Report

Module: Point of Sale

**Description:** The Off Retail report lists the items that are sold at an unexpected retail price. The report provides the date, type of discount, expected retail price, and the retail price actually charged at the point of sale.

Parameters: None

Figure 2–19 Off-Retail Report

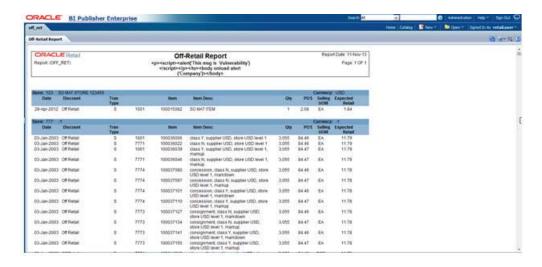

### **Shipping and Receiving Reports**

The following section describes the Shipping and Receiving reports.

### Bill of Lading Manifest Report

Module: Shipping and Receiving

**Description:** This report displays relevant information for each item on a bill of lading, such as the quantity, unit cost, and unit retail price for each item.

#### **Parameters:**

- Location
- Ship date
- Bill of lading number

**Note:** You must supply either the bill of lading number, or the location and ship date.

Figure 2-20 Bill of Lading Manifest Report

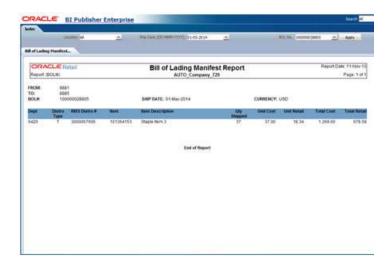

### **Inbound PO Shipments Report**

Module: Shipping and Receiving

Description: This report shows details about inbound purchase order shipments for a specified time range and location. The warehouse can use this report along with the Open PO report to aid in creating schedules.

#### Parameters:

- To location
- Start date
- End date

Figure 2-21 Inbound PO Shipments Report

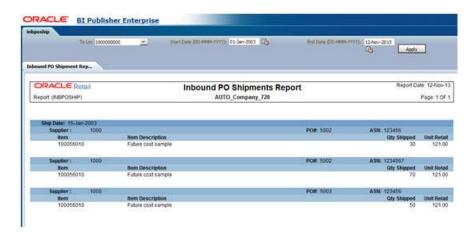

### **Open Transfers and Allocations Report**

**Module**: Shipping and Receiving

Description: This report shows information about open transfers and allocations that have been shipped. Optionally, the report can include information about transfers and allocations that have been approved but not yet shipped.

#### **Parameters:**

- From location
- To location
- Location list
- Department
- Class
- Subclass
- Item
- Start date
- End date
- Show future

**Note:** When Show Future is Yes, the start date must be blank.

Figure 2–22 Open Transfers and Allocations Report

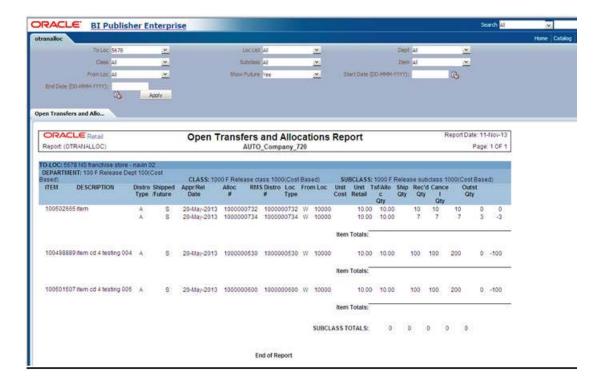

### **Pick List Report**

Module: Shipping and Receiving

**Description:** The Pick List report shows items and quantities to be picked in the specified warehouse for outbound transfers and allocations.

#### **Parameters:**

Department

- Item
- To location

Figure 2-23 Pick List Report

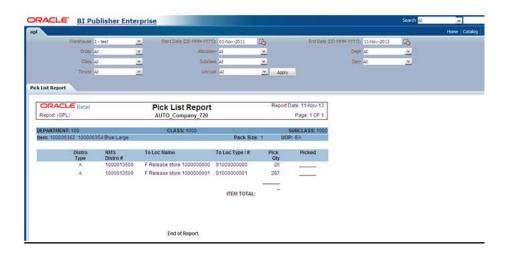

### **Stock Count Reports**

The following section describes the Stock Count reports.

### **Missing Stock Count Result Report**

Module: Stock Count

Description: The Missing Stock Count Result report identifies the locations where a stock count is scheduled for the current week but for which stock count data has not yet been entered into the system.

Parameters: None

ORACLE BI Publisher Enterprise ORACLE Retail Missing Stock Count Result Report 14.0\_Company\_Name\_Auto Report (STK\_MISS) Page: 1 OF 1 113 14.0\_USD\_Virtual\_W 1302 11-Sep-2013 New arch testing hpqc 3391 for whistock count 1302 11-Sep-2013 New arch testing hpqc 3391 for whistock count New arch testing hpqc 3391 for whistock count 116 14.0\_USD\_Virtual\_W H Finisher\_1\_Auto 1302 11-Sep-2013 1302 11-Sep-2013 113 14.0\_USD\_Virtual\_W 1302 New arch testing hpgc 3391 for whistock count 114 14.0\_USD\_Virtual\_W New arch testing hpqc 3391 for wh 11-Sep-2013 1302 New arch testing hpqc 3391 for wh New arch testing hpqc 3391 for whistock count 1302 11-Sep-2013 11-Sep-2013 New arch testing hpgc 3391 for wh

Figure 2-24 Missing Stock Count Result Report

### **Stock Count Variance Report**

Category: Stock Count

Description: The Stock Count Variance Report displays items that exceed the unit, cost, or retail stocktake variance system settings.

Parameter: None

Figure 2-25 Stock Count Variance Report

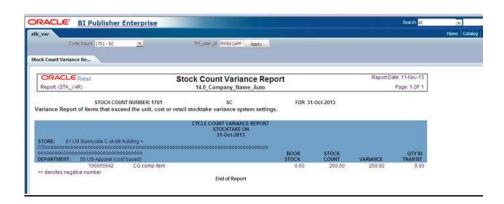

### **Stock Count Worksheet Report**

Category: Stock Count

Description: The Stock Count Worksheet report lists the items that are to be counted at a location on a specified date. You can enter the results of the physical count next to each item on the worksheet.

Parameter: Stock count ID

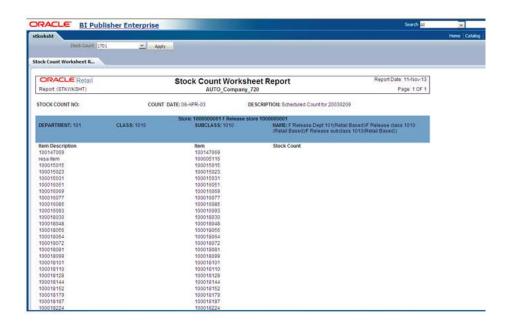

Figure 2-26 Stock Count Worksheet Report

### **Supplier Compliance Reports**

The following section describes the Supplier Compliance report.

### **Supplier Compliance Order Summary Report**

Category: Supplier Compliance

Description: This report shows a summary of performance by supplier by month, including order quantities, quantities received, late receipts, and compliance percents.

#### Parameters:

- Not before/not after date
- Division
- Group
- Department
- Class
- Subclass
- Supplier
- Supplier trait
- Start month (this is a mandatory field)
- End month

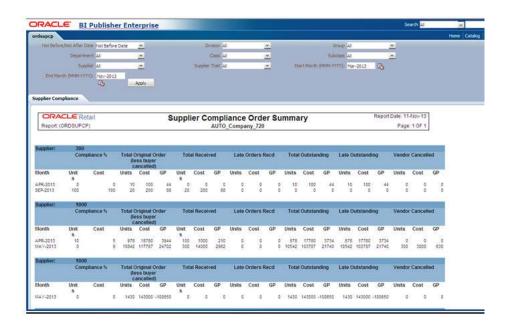

Figure 2–27 Supplier Compliance Order Summary Report

### **Transfer Reports**

The following section describes the Transfer report.

### **Stock Transfer Manifest Report**

Category: Transfer

**Description**: The Stock Transfer Manifest report displays the details of a given transfer.

Parameter: Transfer number

Figure 2–28 Stock Transfer Manifest Report

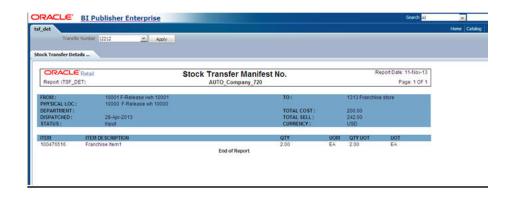